### Recap

- ▶ git: A tool for version control
- Files can be untracked, unmodified modified, staged
- ► Collect changes for committing: Staging area
- ► Mark a set of changes as one "commit"
- ► Continue development in a secondary "branch"

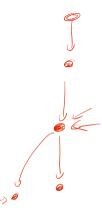

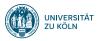

# Session 3: Git Merging

Fortgeschrittene Programmierung (Java 2)

Nils Reiter nils.reiter@uni-koeln.de

24. April 2024

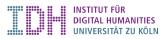

#### **Branches**

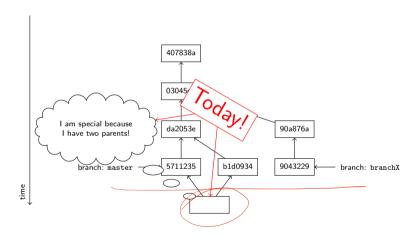

#### Merging Situations

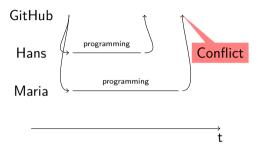

#### Conflict resolution options

- ▶ Ignore, let Maria overwrite Hans' code (this is bad!)
- Create a second copy (this is what Dropbox does)
- ► Force Maria to *explicitly* merge the code (this is what git does)

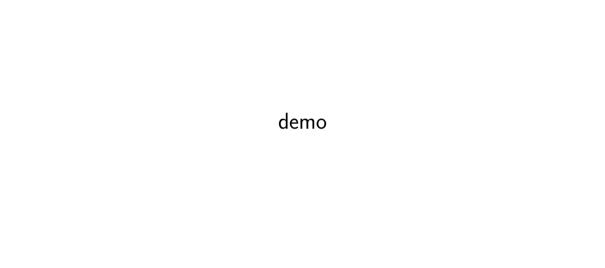

- ► Merging is done line-wise
- ► Merging is done *into* a branch
  - ▶ I.e., you checkout the branch you want to merge into

- Merging is done line-wise
- Merging is done into a branch
  - ▶ I.e., you checkout the branch you want to merge into
- First attempt (by git): Automatic merging
  - Changes that are non-conflicting can be merged automatically
  - Non-conflicting: In different files, or different regions of a file
- Second step (by you): Look at conflicting changes
  - ► Conflicting: Lines that are close have been changed independently
  - Close: 2-3 lines apart

- Merging is done line-wise
- Merging is done into a branch
  - ▶ I.e., you checkout the branch you want to merge into
- First attempt (by git): Automatic merging
  - Changes that are non-conflicting can be merged automatically
  - Non-conflicting: In different files, or different regions of a file
- Second step (by you): Look at conflicting changes
  - ► Conflicting: Lines that are close have been changed independently
  - Close: 2-3 lines apart
- GUI tools really help with merging

- Merging is done line-wise
- Merging is done into a branch
  - ▶ I.e., you checkout the branch you want to merge into
- First attempt (by git): Automatic merging
  - ▶ Changes that are non-conflicting can be merged automatically
  - Non-conflicting: In different files, or different regions of a file
- Second step (by you): Look at conflicting changes
  - ► Conflicting: Lines that are close have been changed independently
  - ► Close: 2-3 lines apart
- ► GUI tools really help with merging

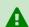

Conflicts when merging are **not** not signs that you made mistakes, but are a naturally occurring phenomenon.

original

```
def add(x,y):
     return x+y
for i in range(10):
     d = add(i,i*2)
     print(d)
```

# Merging hans maria 1. Create branches

maria hans

def add(x,y):return x+y for i in range(10): 20 d = add(i,i\*2)21 d = add(i,i\*3)print(d) print("finished.")

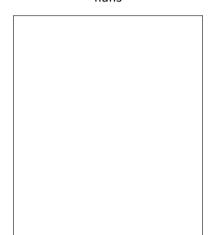

- 1. Create branches
- 2. M. codes & comm

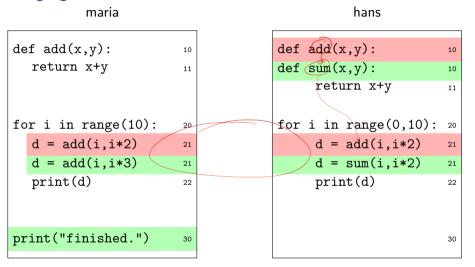

- 1. Create branches
- 2. M. codes & comm
- 3. H. codes & commi

maria

```
def add(x,y):
  return x+y
for i in range(10):
                        20
  d = add(i,i*2)
                        21
  d = add(i,i*3)
  print(d)
print("finished.")
```

hans

| def add( | x,y):        | 10 |
|----------|--------------|----|
| def sum( | •            | 10 |
| reti     | ırn x+y      | 11 |
| for i in | range(0,10): | 20 |
| d =      | add(i,i*2)   | 21 |
| d =      | sum(i,i*2)   | 21 |
| pri      | nt(d)        | 22 |
|          |              | 30 |

- 1. Create branches
- 2. M. codes & comm
- 3. H. codes & commi
- 4. Someone merges

def add(x,y):def add(x,y):10 return x+y def sum(x,y):11 return x+y for i in range(10): for i in range(0,10): 20 d = add(i,i\*2)d = add(i,i\*2)21 21 d = add(i,i\*3)d = sum(i,i\*2)21 21 print(d) print(d) 22 22

30

- 1. Create branches
- 2. M. codes & comn
- 3. H. codes & comm4. Someone merges
  - a. No problem

30

print("finished.")

maria

hans

maria hans

| de | ef add(x,y):<br>return x+y         | 10<br>11 | <b>~</b> | <pre>def add(x,y):   def sum(x,y):</pre>                        | 10 |
|----|------------------------------------|----------|----------|-----------------------------------------------------------------|----|
| fo | or i in range(10): d = add(i,i*2)  | 20       |          | <pre>return x+y  for i in range(0,10):     d = add(i,i*2)</pre> | 20 |
|    | <pre>d = add(i,i*3) print(d)</pre> | 21<br>22 |          | <pre>d = sum(i,i*2) print(d)</pre>                              | 21 |
| pr | int("finished.")                   | 30       | <b>~</b> |                                                                 | 30 |

- 1. Create branches
- 2. M. codes & comm
- 3. H. codes & comm4. Someone merges
  - a. No problem
  - b. No problem

maria hans

| de | ef add(x,y):<br>return x+y                        | 10                   | <b>~</b>           | <pre>def add(x,y):   def sum(x,y):     return x+y</pre>                             | 10<br>10                   |
|----|---------------------------------------------------|----------------------|--------------------|-------------------------------------------------------------------------------------|----------------------------|
| fo | <pre>d = add(i,i*2) d = add(i,i*3) print(d)</pre> | 20<br>21<br>21<br>22 | #<br>d=sum(i, i=3) | <pre>for i in range(0,10):     d = add(i,i*2)     d = sum(i,i*2)     print(d)</pre> | 20<br>21<br>21<br>21<br>22 |
| pr | rint("finished.")                                 | 30                   | <b>~</b>           |                                                                                     | 30                         |

- 1. Create branches
- 2. M. codes & comm
- 3. H. codes & comm4. Someone merges
- a. No problem
  - b. No problem
  - c. Conflict

#### with local branches

Fred runs: git merge maria

```
1 def sum(x,y):
                                     ← merged automatically
      return x+v
3
5 for i in range(0,10):
6 <<<<<< HEAD
      d = sum(i,i*2)
   d = add(i,i*3)
                                          care of this manually
10 >>>>> maria
  print(d)
12
13
14 print("finished.")
                                     ← merged automatically
```

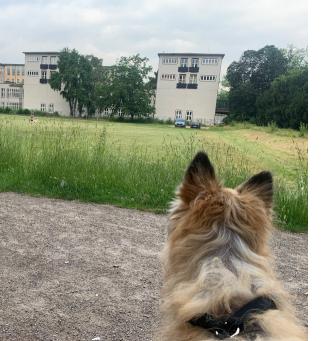

Section 1

Remotes

#### Decentralized

▶ "Git is decentralized": What does this mean exactly?

#### Decentralized

- ▶ "Git is decentralized": What does this mean exactly?
- ► No central server required
- ▶ A local git repository stores the entire history, all branches and tags
- Every clone of the repository has the entire history
  - Offline working galore!

#### Remotes

- ► Each repository can be associated with multiple 'remotes'
  - ► Usually, one remote is called 'origin'
- clone makes a local clone and sets one remote to point to the source

#### Remotes

- ► Each repository can be associated with multiple 'remotes'
  - Usually, one remote is called 'origin'
- lacks a local clone and sets one remote to point to the source
- Merging works across remote repositories
  - ▶ E.g., you can merge something from a remote branch into your local branch

# Downloading stuff

- ▶ A branch can be set to 'track' a remote branch
  - Typically, you want the branches to have the same name
- git fetch downloads all tracked branches to your local repository, but keeps your working copy as it is
- git pull fetches the changes from the server and merges them into your working copy
  - Merge conflicts can occur!
- git push pushes your local changes to the tracking branch on the server
  - ▶ If the remote branch moved on, you'll be forced to pull and merge first

Section 2

- Merging
  - ▶ Git attempts automatic merging of changed lines in different files or file sections
  - ▶ Manual merging requires attention and care, but is doable

- Merging
  - ▶ Git attempts automatic merging of changed lines in different files or file sections
  - ▶ Manual merging requires attention and care, but is doable
  - ► GUIs help (search for 'diff tools') or check https://en.wikipedia.org/wiki/Comparison\_of\_file\_comparison\_tools

code.pv

# Summary

Merging

► Git attempts at

. . .

code\_LOCAL\_79400.py - /Users/reiterns/Docume

Manual mergin

GUIs help (sear

sum add def sum(x,y): def add(x.v): return x+v return x+v for i in range(0,10): for i in range(0,10): d = sum(i, i\*2)d = add(i, i\*3)r file sections print(d) print(d) print("finished.") sum https://en.w def sum(x,y): rison\_tools return x+v for i in range(0.10): d = add(i, i\*3)print(d) print("finished.") status: 3 differences (2 left, 2 right, 1 conflict) Actions

code REMOTE 79400.pv - /Users/reiterns

FileMerge on Mac OS (part of XCode)

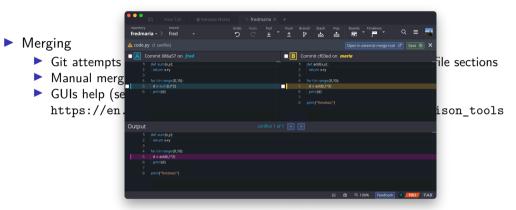

GitKraken

- Merging
  - Git attempts automatic merging of changed lines in different files or file sections
  - ▶ Manual merging requires attention and care, but is doable
  - ► GUIs help (search for 'diff tools') or check https://en.wikipedia.org/wiki/Comparison\_of\_file\_comparison\_tools
  - Coordination in a group helps to minimize merge effort

- Merging
  - ▶ Git attempts automatic merging of changed lines in different files or file sections
  - ▶ Manual merging requires attention and care, but is doable
  - GUIs help (search for 'diff tools') or check https://en.wikipedia.org/wiki/Comparison\_of\_file\_comparison\_tools
  - Coordination in a group helps to minimize merge effort
- Remotes
  - ► Entire repository can be synchronized with remote repositories
  - If a branch tracks a remote branch, changes can be pulled directly
    - ▶ This may result in a merge conflict, if the remote branch has been altered!

#### Exercise

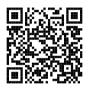

https://github.com/idh-cologne-java-2-summer-2024/exercise-03